# 深圳市安全培训机构管理信息系统 机构登记操作指引 (培训机构应用角色)

深圳市应急管理局

2019 年 2 月 1 日

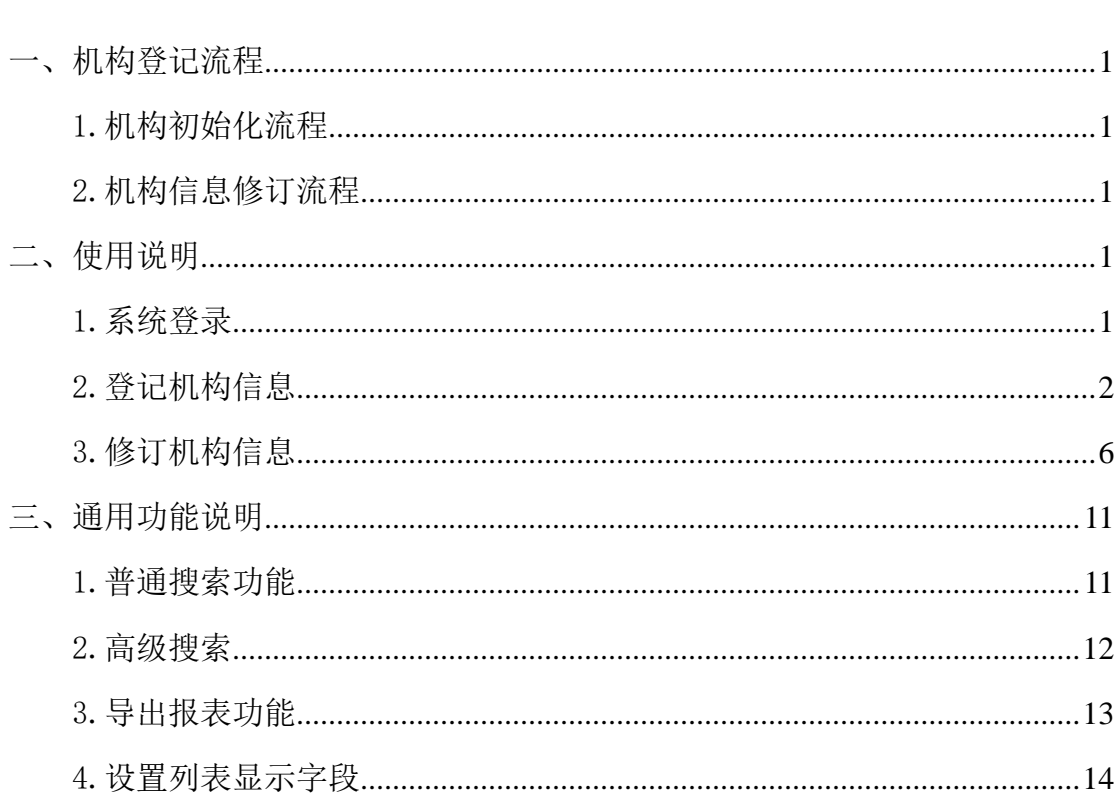

目录

<span id="page-2-0"></span>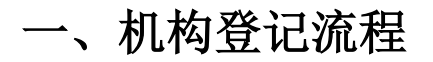

# <span id="page-2-1"></span>1.机构初始化流程

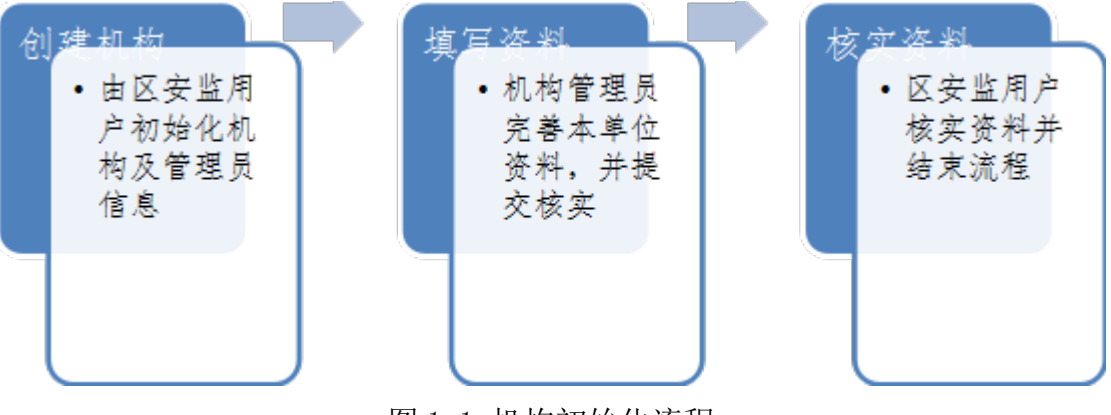

图 1-1 机构初始化流程

# <span id="page-2-2"></span>2.机构信息修订流程

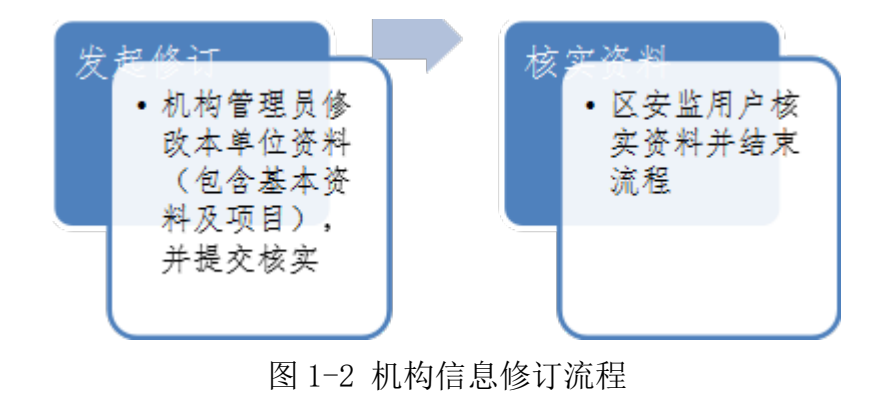

# <span id="page-2-3"></span>二、使用说明

#### <span id="page-2-4"></span>1.系统登录

后台地址:https://pxjg.szsafety.gov.cn/ 浏览器要求:

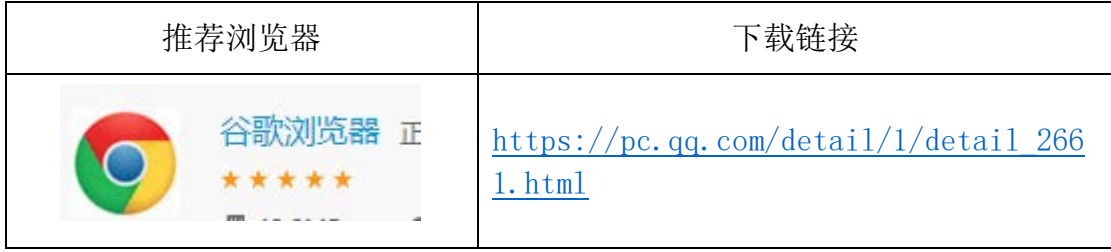

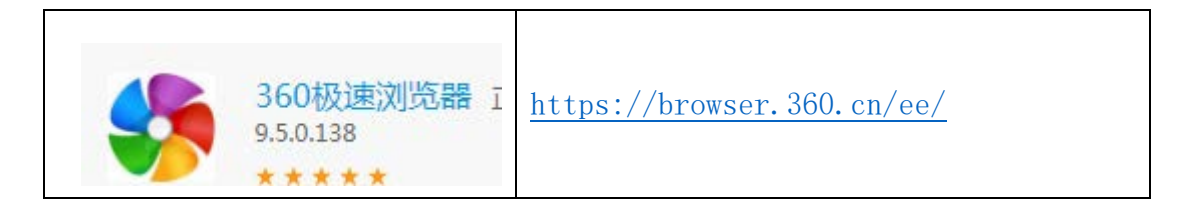

如果使用 360 极速浏览器、360 浏览器, 请切换到"极速模式"。

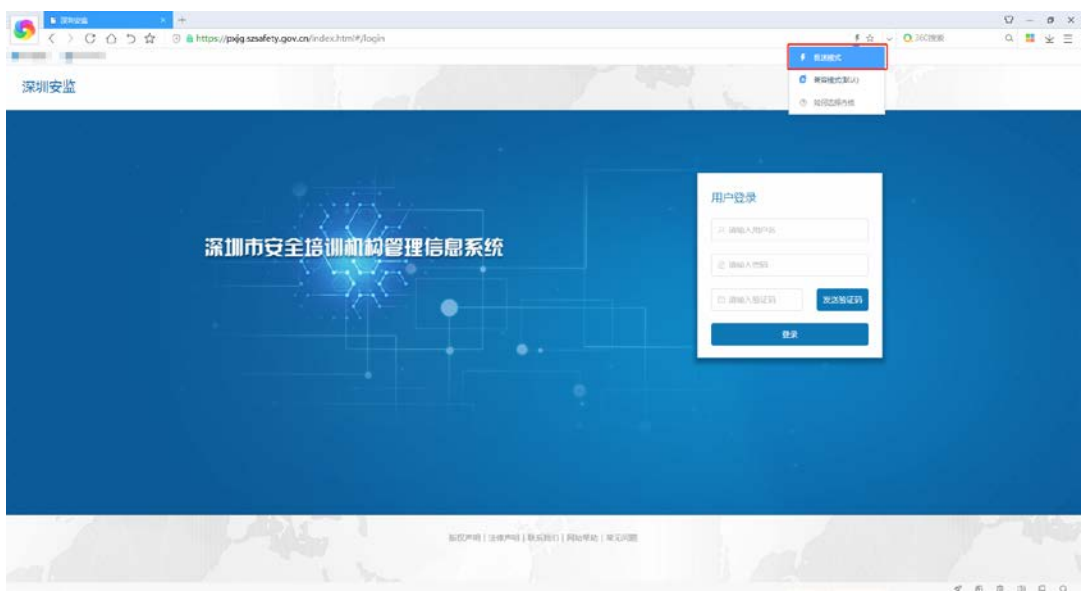

图 2-1 后台登录

# <span id="page-3-0"></span>2.登记机构信息

页面路径为:工作台>待办工作

【步骤一】在"待办工作"页面点击 © 按钮。如图 2-2 所示。

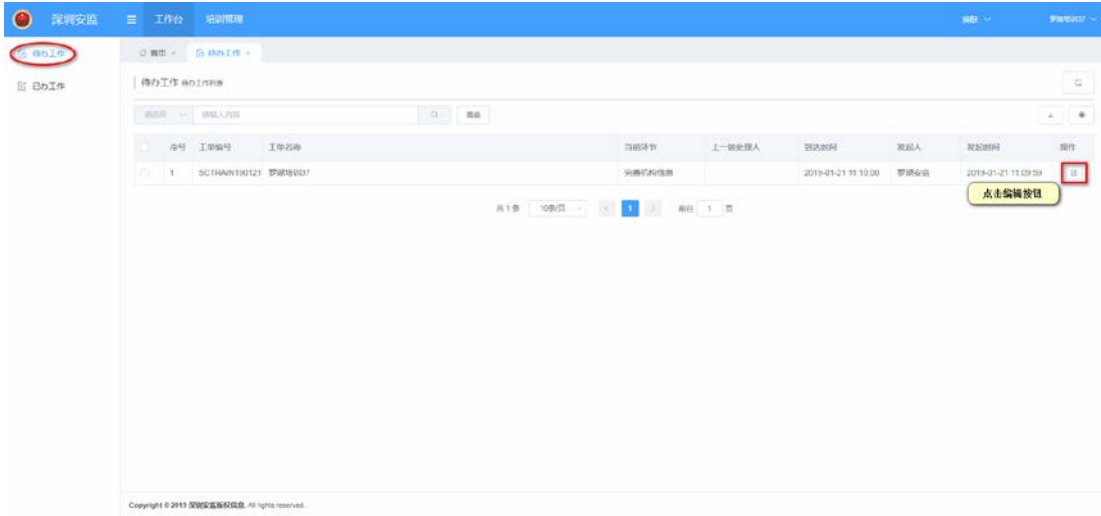

图 2-2

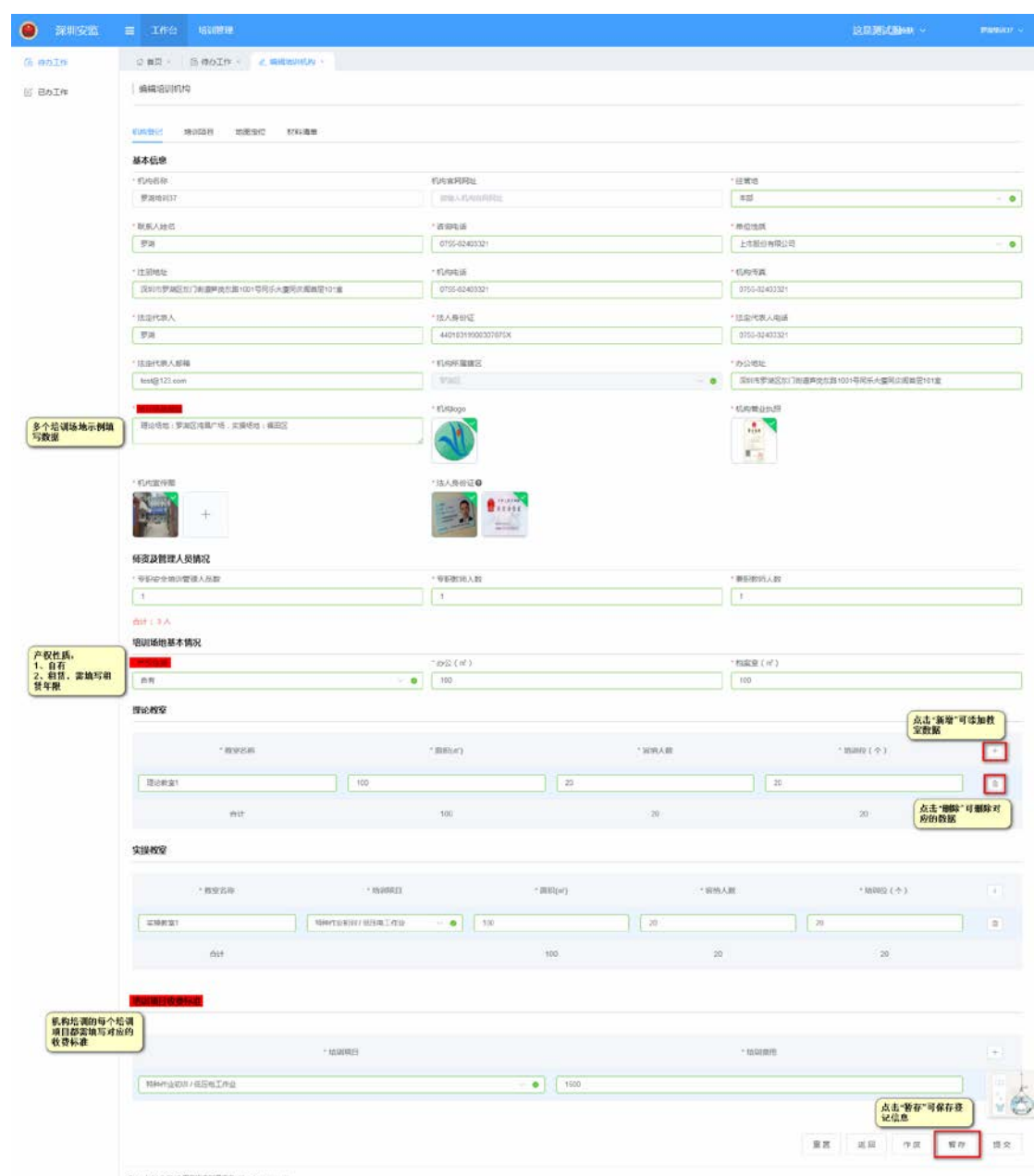

【步骤二】填写机构信息。如图 2-3 所示。

图 2-3

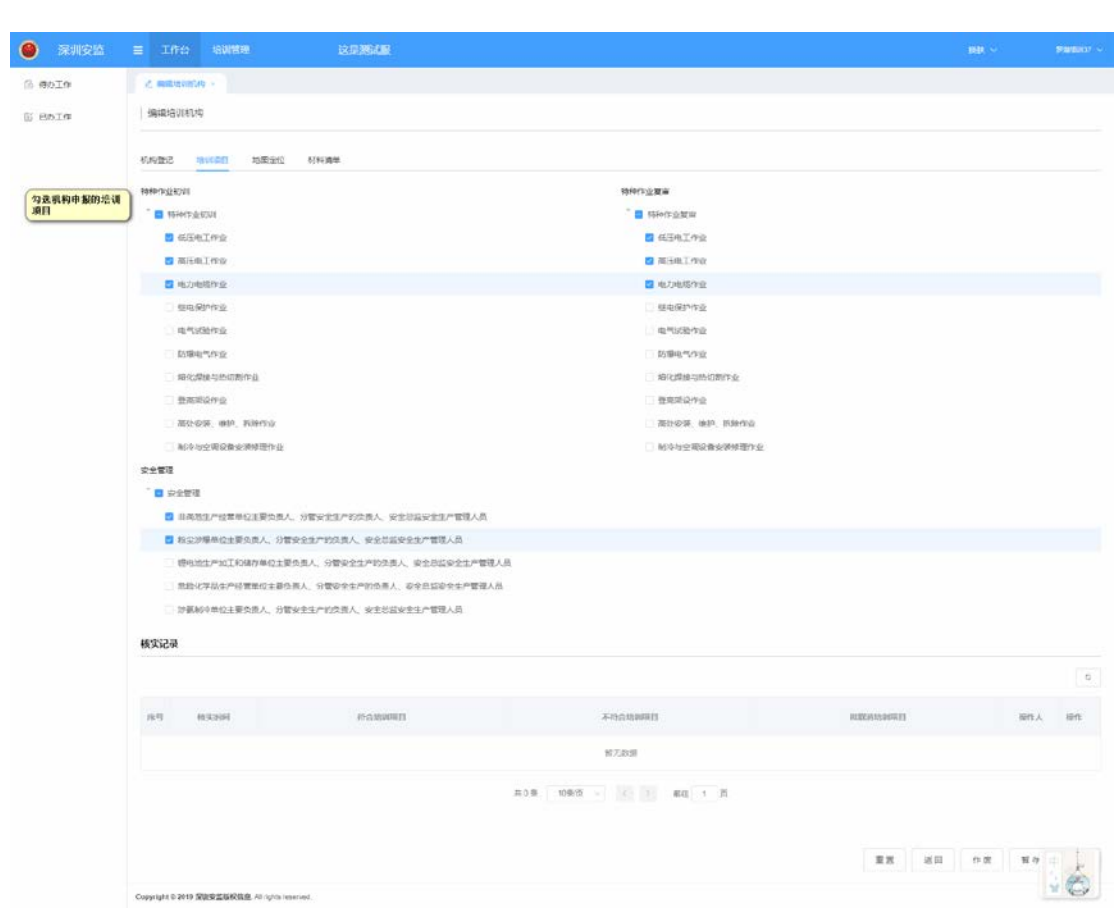

【步骤三】登记机构的培训项目。如图 2-4 所示。

图 2-4

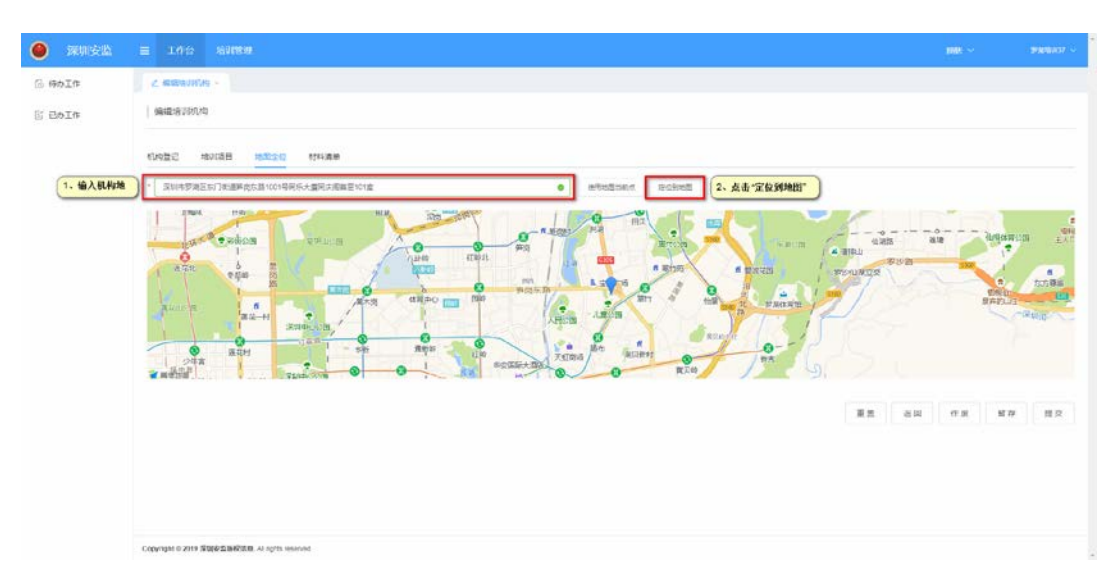

【步骤四】先输入机构地址,再点击"定位到地图"。如图 2-5 所示。

图 2-5

【步骤五】下载材料样板,再上传填些好的登记材料的 pdf 或图片格式的文 件,最后点击"提交"。如图所示 2-6 所示。

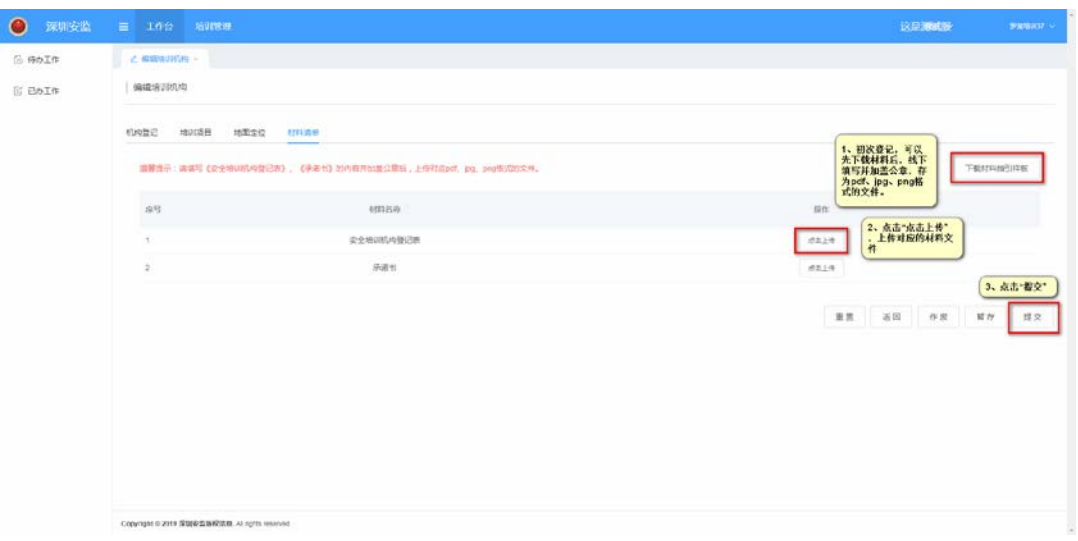

图 2-6

【步骤六】选择核实人员,点击"提交",核实人员只会显示培训机构对应 的区安监负责人。如图 2-7 所示。

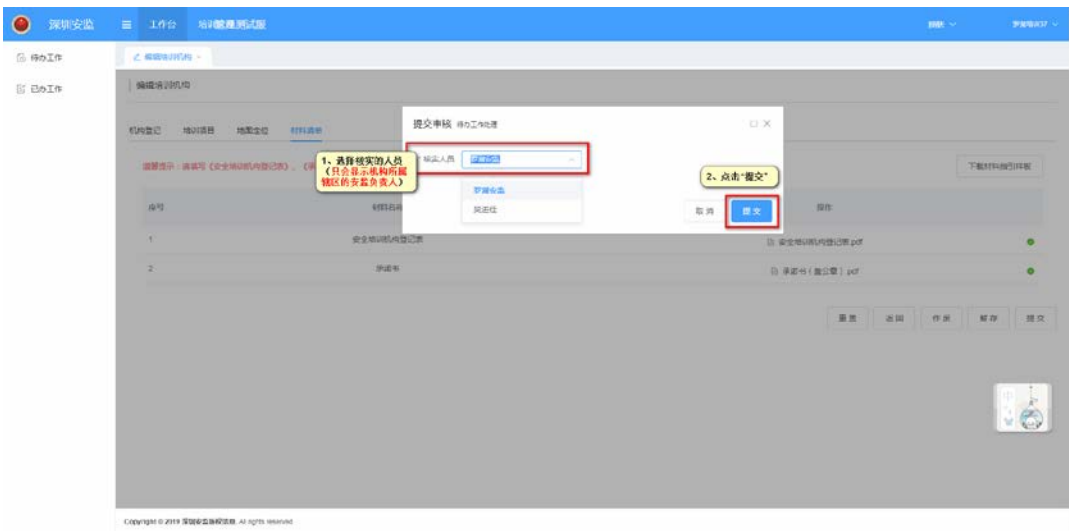

图 2-7

## <span id="page-7-0"></span>3.修订机构信息

页面路径为:"机构信息>机构管理"。

【步骤一】在"机构管理"页面,点击 © 按钮。如图 2-8 所示。

注:

- 1) 区安监核实机构信息是"符合"、"部分符合",机构负责人可在"培训管 理>机构管理"中修改;
- 2) 区安监核实机构信息是"不符合",需在"工作台>待办工作"中修改机 构信息。

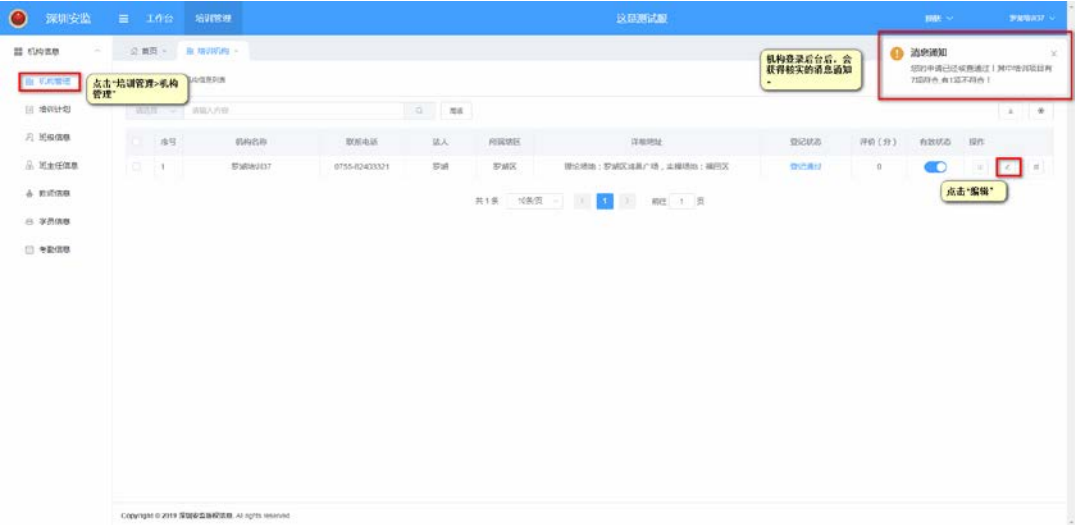

图 2-8

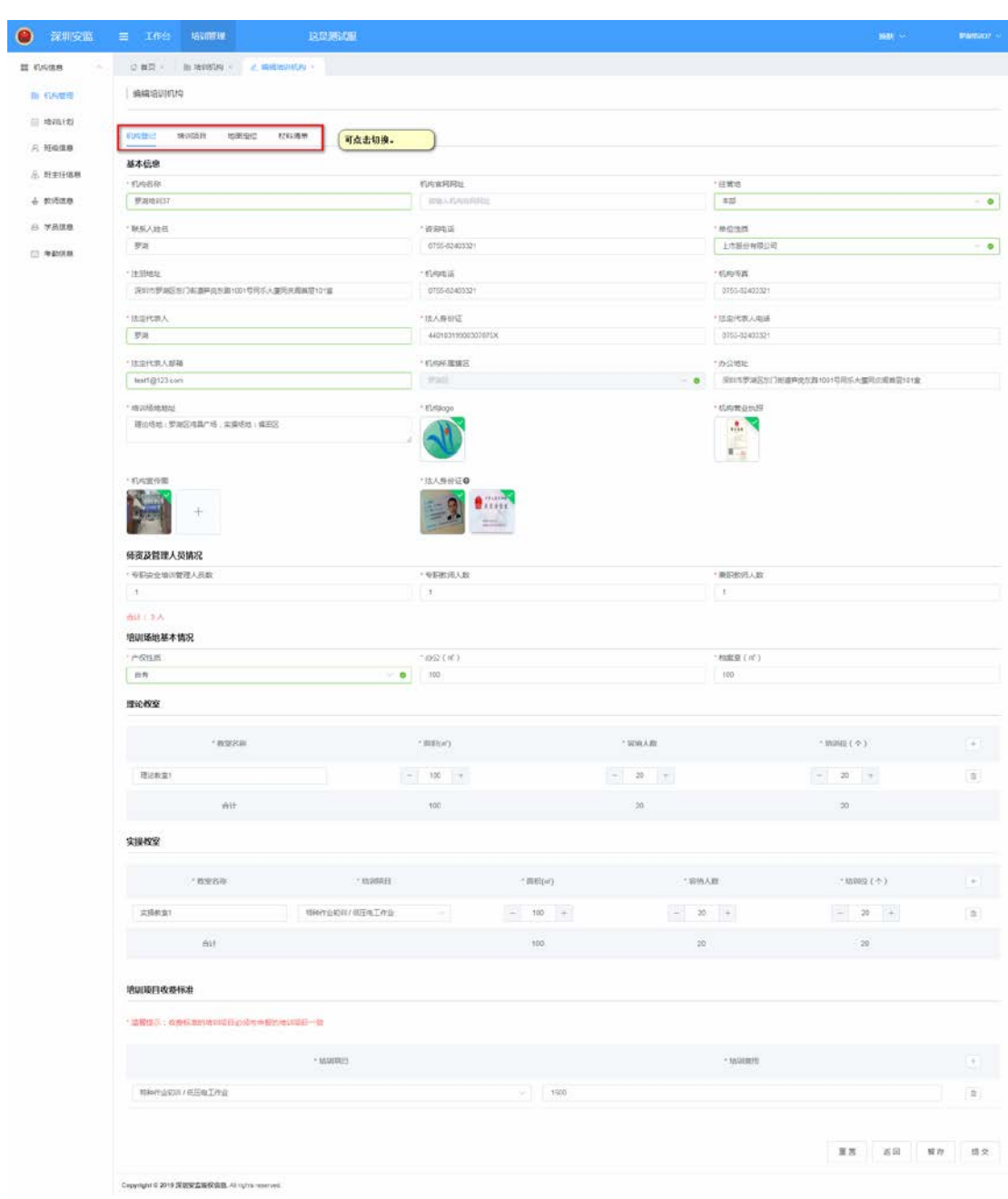

【步骤二】修改机构信息。如图 2-9 所示。

图 2-9

#### 【步骤三】修改培训项目。如图 2-10 所示。

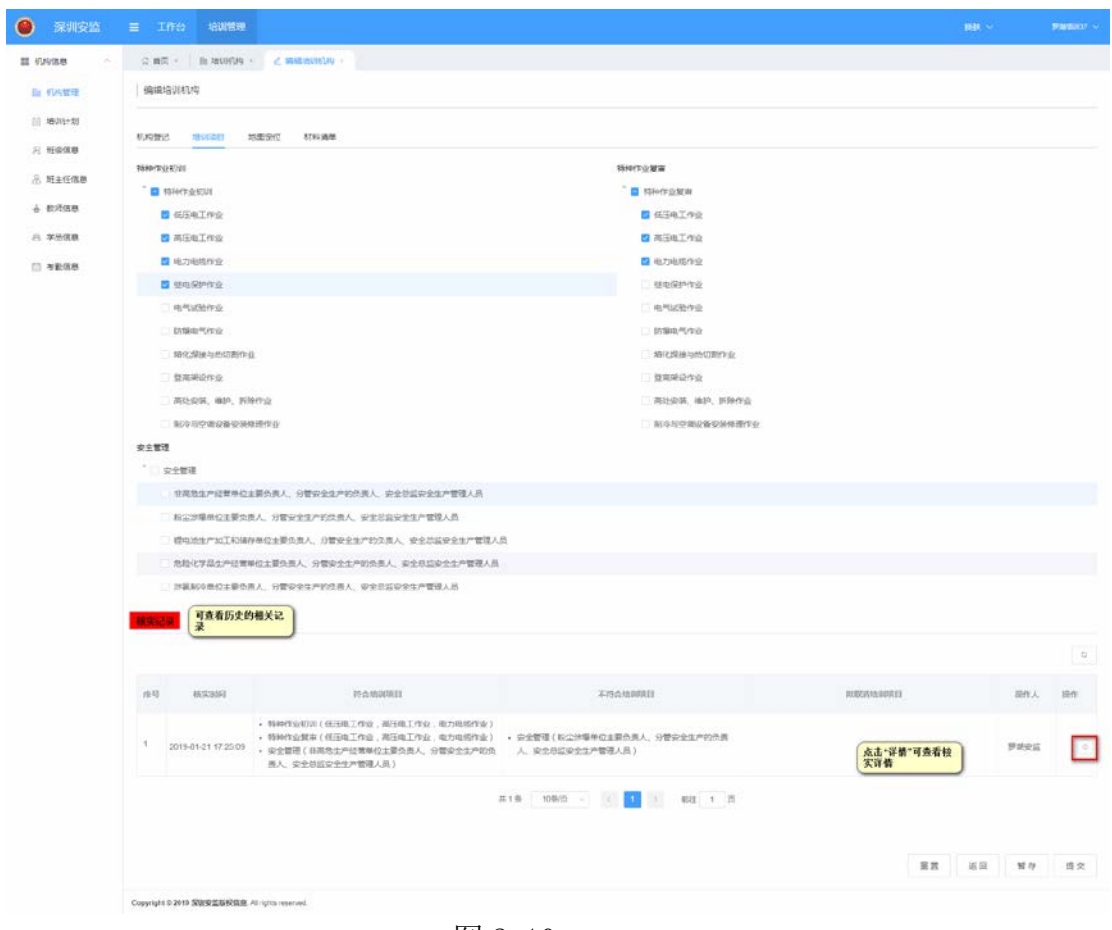

图 2-10

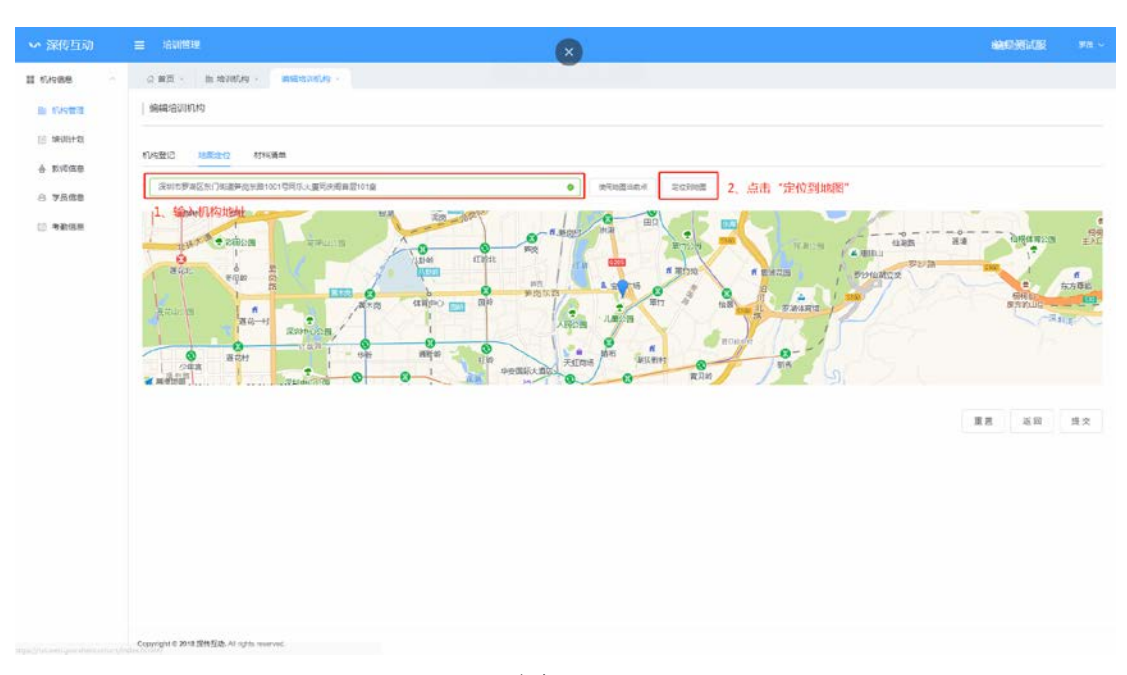

【步骤四】先输入机构地址,再点击"定位到地图"。如图 2-11 所示。

图 2-11

【步骤五】下载材料样板,再上传填写好登记材料的 pdf 或图片格式的文件, 最后点击"提交"。如图 2-12 所示。

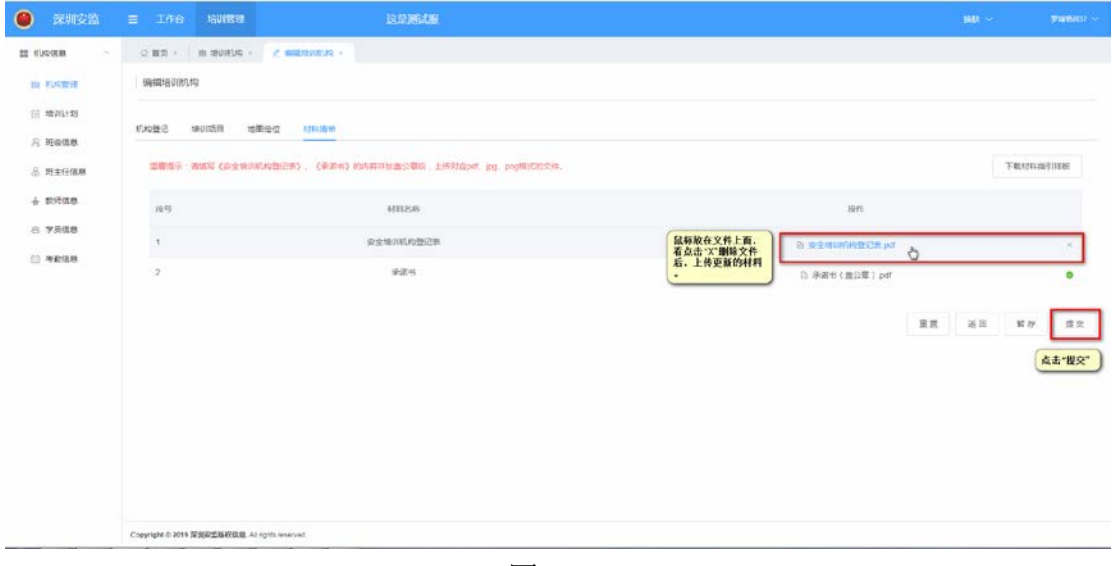

图 2-12

【步骤六】选择核实人员,点击"提交", 核实人员只会显示培训机构对应 的区安监负责人。如图 2-13 所示。

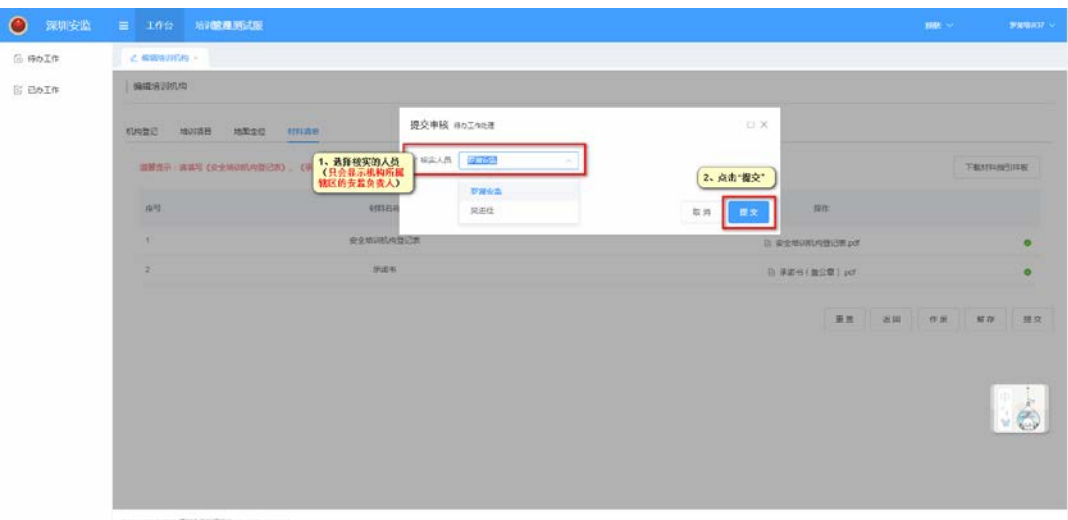

图 2-13

# <span id="page-12-0"></span>三、通用功能说明

# <span id="page-12-1"></span>1.普通搜索功能

【步骤一】选择搜索字段。如图 3-1 所示。

| $\bullet$<br>深圳安监 | <b>三 工作台</b>     | 培训管理                                           |                |                          |              | 送足通试验              |      |          | <b>MAX</b> |                                                                 |                                                  | en-      |
|-------------------|------------------|------------------------------------------------|----------------|--------------------------|--------------|--------------------|------|----------|------------|-----------------------------------------------------------------|--------------------------------------------------|----------|
| 目 6N/ZB<br>$\sim$ | 公算页。 指 地 2600 ~  |                                                |                |                          |              |                    |      |          |            |                                                                 |                                                  |          |
| <b>B</b> 机构管理     | 培训机构 evintesters | 选择搜索字段                                         |                |                          |              |                    |      |          |            |                                                                 |                                                  | $\alpha$ |
| 三 推动计划            | 前当話しい            | 直拡大内容                                          |                | and work of June<br>0.14 |              |                    |      |          |            |                                                                 | $\begin{array}{ c c } \hline \cdots \end{array}$ |          |
| A Market          | 疾性               | 再构名称                                           | <b>BUILDIN</b> | 放入                       | RINNIS       | mueu               | 登記状态 | IF0 (分)  | 有效状态       | int                                                             |                                                  |          |
| 8. 新生红信息          | $\Box$           | 深圳职业技术学院                                       | 076-20731300   | 张闻                       | 罗斯区          | <b>SUINER</b>      | 登记编过 | $\alpha$ | $\bullet$  | $\begin{array}{ c c c c c } \hline x & x \\ \hline \end{array}$ |                                                  |          |
| a.995908          |                  |                                                |                |                          | 其1条 10条页 一 < | 22<br>前往 1 页<br>K. |      |          |            |                                                                 |                                                  |          |
| <b>8 学员选择</b>     |                  |                                                |                |                          |              |                    |      |          |            |                                                                 |                                                  |          |
| $\Box$ +a-ne      |                  |                                                |                |                          |              |                    |      |          |            |                                                                 |                                                  |          |
|                   |                  |                                                |                |                          |              |                    |      |          |            |                                                                 |                                                  |          |
|                   |                  |                                                |                |                          |              |                    |      |          |            |                                                                 |                                                  |          |
|                   |                  |                                                |                |                          |              |                    |      |          |            |                                                                 |                                                  |          |
|                   |                  |                                                |                |                          |              |                    |      |          |            |                                                                 |                                                  |          |
|                   |                  |                                                |                |                          |              |                    |      |          |            |                                                                 |                                                  |          |
|                   |                  |                                                |                |                          |              |                    |      |          |            |                                                                 |                                                  |          |
|                   |                  |                                                |                |                          |              |                    |      |          |            |                                                                 |                                                  |          |
|                   |                  |                                                |                |                          |              |                    |      |          |            |                                                                 |                                                  |          |
|                   |                  | Copyright @ 2019 深刻空监视探信息, Al rights reserved. |                |                          |              |                    |      |          |            |                                                                 |                                                  |          |

图 3-1

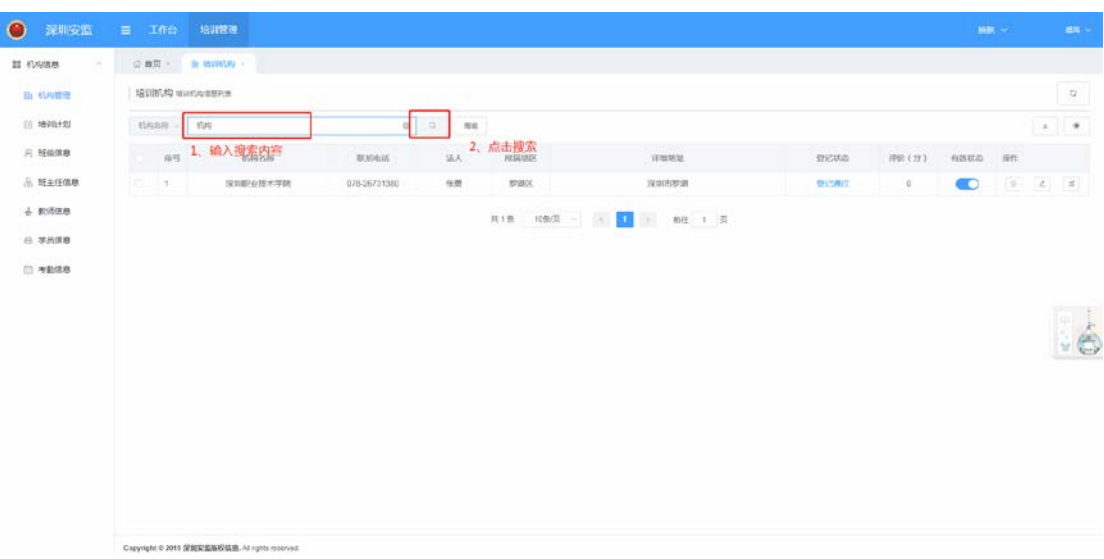

【步骤一】选择搜索字段。如图 3-2 所示。

图 3-2

# <span id="page-13-0"></span>2.高级搜索

【步骤一】点击列表页的"高级"按钮。如图 3-3 所示。

| $\bullet$<br>深圳安监 | ■ 工作会           | 培训官理                                            |              |                |                | 这是通话版     |                |       |           | max of      | ■電話      |
|-------------------|-----------------|-------------------------------------------------|--------------|----------------|----------------|-----------|----------------|-------|-----------|-------------|----------|
| II GAVER<br>Cast. |                 | 公開页: 自 地 <b>河</b> 内·                            |              |                |                |           |                |       |           |             |          |
| in viewer         | 培训机构 winfolseha |                                                 |              |                |                |           |                |       |           |             | $\Omega$ |
| 自地画像              | ○ 調査部 → 調解入内容   |                                                 |              | $\alpha$<br>高能 |                |           |                |       |           |             |          |
| 只 班级信息            | $-49.$          | 65942585                                        | 联系电话         | 法人             | <b>PERMITS</b> | synonics. | <b>STICKID</b> | 理论(方) | 有效状态      | <b>1911</b> |          |
| 8 理由任信器           | 三十五             | 深圳职业技术等院                                        | 078-26731380 | 9.01           | 原道区            | 流动市罗浦     | 管理用            | $0$ . | $\bullet$ |             |          |
| + 软环体表            |                 |                                                 |              |                |                |           |                |       |           |             |          |
| 8 学员信息            |                 |                                                 |              |                |                |           |                |       |           |             |          |
| □ 有動情態            |                 |                                                 |              |                |                |           |                |       |           |             |          |
|                   |                 |                                                 |              |                |                |           |                |       |           |             |          |
|                   |                 |                                                 |              |                |                |           |                |       |           |             |          |
|                   |                 |                                                 |              |                |                |           |                |       |           |             |          |
|                   |                 |                                                 |              |                |                |           |                |       |           |             |          |
|                   |                 |                                                 |              |                |                |           |                |       |           |             |          |
|                   |                 |                                                 |              |                |                |           |                |       |           |             |          |
|                   |                 |                                                 |              |                |                |           |                |       |           |             |          |
|                   |                 |                                                 |              |                |                |           |                |       |           |             |          |
|                   |                 |                                                 |              |                |                |           |                |       |           |             |          |
|                   |                 |                                                 |              |                |                |           |                |       |           |             |          |
|                   |                 |                                                 |              |                |                |           |                |       |           |             |          |
|                   |                 | Copyright 0 2019 深刻容监板权信息. All rights reserved. |              |                |                |           |                |       |           |             |          |
|                   |                 |                                                 |              |                |                |           |                |       |           |             |          |

图 3-3

【步骤二】可输入或选择高级搜索字段中任意一个字段,点击"提交"。如图 3-4 所示。

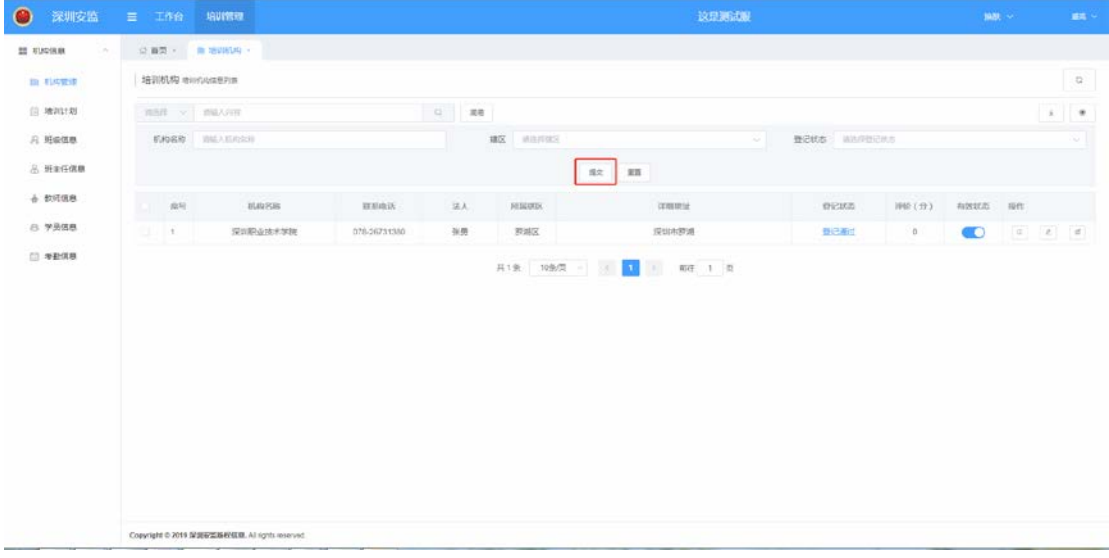

图 3-4

# <span id="page-14-0"></span>3.导出报表功能

【步骤一】点击列表页的 》 按钮。如图 3-5 所示。

| $\bullet$<br>深圳安监      | $\equiv$ Iffo      | 培训管理                                            | 这显现动脉        |                                                                     |            |                      |          |       |           | <b>视频 --</b> |       | en -     |
|------------------------|--------------------|-------------------------------------------------|--------------|---------------------------------------------------------------------|------------|----------------------|----------|-------|-----------|--------------|-------|----------|
| II GASS<br>$\sim$      | ◎ 画页。 ● 抽10000mg > |                                                 |              |                                                                     |            |                      |          |       |           |              |       |          |
| <b>Br 68世里</b>         | 培训机构 新时代信息时间       |                                                 |              |                                                                     |            |                      |          |       |           |              |       | $\alpha$ |
| 自地出现                   | FUSAIR - 6W        |                                                 |              | $\begin{array}{ccc} \mathbb{Q} & \mathbb{R} \mathbb{R} \end{array}$ |            |                      |          |       |           |              | $\pm$ | $\tau$   |
| <b>元 相談信息</b><br>500 S | 1. 89              | 机构名称                                            | DOUGLS       | 派人                                                                  | 所属结区       | ---<br>详细地址          | 個式状の     | 评价(分) | 有放状态      | 除            |       |          |
| 8 班主任信息                | $U = t$            | 深知記立技术学院                                        | 078-26731380 | 张朗                                                                  | 罗道区        | 深定市罗湖                | 121/1817 | 0     | $\bullet$ | (0)(2)(4)    |       |          |
| + 数项信息                 |                    |                                                 |              |                                                                     | 月1票 10条页 - | 上 帕 1 页<br><b>IO</b> |          |       |           |              |       |          |
| 8 学员信息                 |                    |                                                 |              |                                                                     |            |                      |          |       |           |              |       |          |
| □ 写影信息                 |                    |                                                 |              |                                                                     |            |                      |          |       |           |              |       |          |
|                        |                    |                                                 |              |                                                                     |            |                      |          |       |           |              |       |          |
|                        |                    |                                                 |              |                                                                     |            |                      |          |       |           |              |       |          |
|                        |                    |                                                 |              |                                                                     |            |                      |          |       |           |              |       |          |
|                        |                    |                                                 |              |                                                                     |            |                      |          |       |           |              |       |          |
|                        |                    |                                                 |              |                                                                     |            |                      |          |       |           |              |       |          |
|                        |                    |                                                 |              |                                                                     |            |                      |          |       |           |              |       |          |
|                        |                    |                                                 |              |                                                                     |            |                      |          |       |           |              |       |          |
|                        |                    |                                                 |              |                                                                     |            |                      |          |       |           |              |       |          |
|                        |                    |                                                 |              |                                                                     |            |                      |          |       |           |              |       |          |
|                        |                    | Copyright 0 2010 TRNS進版权信息 All rights reserved. |              |                                                                     |            |                      |          |       |           |              |       |          |

图 3-5

#### 【步骤二】点击列表页的"设置"按钮。如图 3-6 所示。

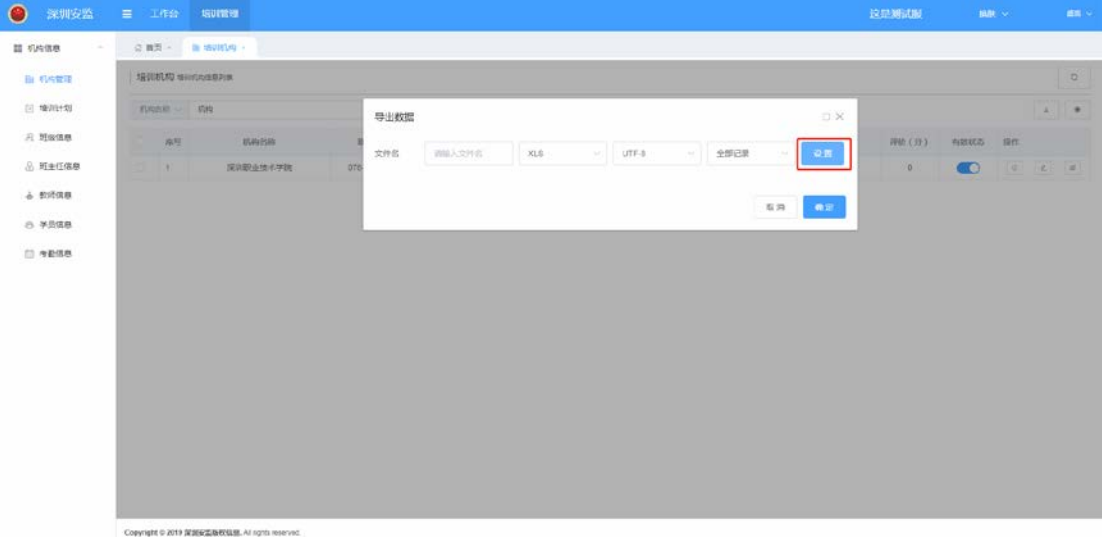

图 3-6

【步骤三】选择导出字段,点击"确认"按钮。如图 3-7 所示。

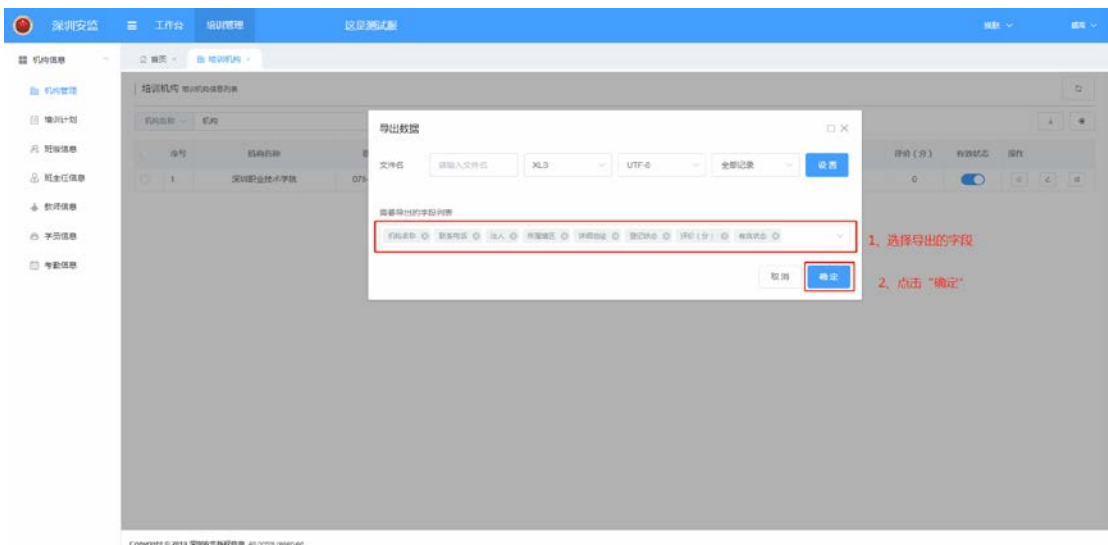

图 3-7

# <span id="page-15-0"></span>4.设置列表显示字段

【步骤一】点击 按钮。如图 3-8 所示。

| $\bullet$<br>深圳安监        | 三 工作台 培训管理             |                                                          |              |           |              |                |      | 这些测试服   |         | <b>BR</b> v |                 | $65 -$     |
|--------------------------|------------------------|----------------------------------------------------------|--------------|-----------|--------------|----------------|------|---------|---------|-------------|-----------------|------------|
| II tuone.<br>×           | ◎ 面页 - h 地 <b>川川</b> - |                                                          |              |           |              |                |      |         |         |             |                 |            |
| 由 机构管理                   | 増加机构 teaming aspire    |                                                          |              |           |              |                |      |         |         |             |                 | $\hbox{D}$ |
| (注 增价计划)                 | 机构加载 一 机炮              |                                                          |              | $\sim$ 30 |              |                |      |         |         |             | $\mathcal{A}$ . |            |
| <b>FL 地吸流器</b>           | ( 南壁                   | 机构名称                                                     | 厚原电话         | 法人        | <b>HIGHS</b> | <b>INSURAL</b> | 数は状態 | 评价(分)   | 有放状态 操作 |             |                 |            |
| 8 班上任信卷                  | 15.14.                 | 汉和职业技术学院                                                 | 070-26721300 | 张质        | 罗塔区          | 深圳市罗湖          | 自己表之 | $\circ$ |         |             |                 |            |
| + 教师表示                   |                        |                                                          |              |           |              |                |      |         |         |             |                 |            |
| <b>CARDLES</b><br>B 学员信息 |                        |                                                          |              |           |              |                |      |         |         |             |                 |            |
| □ 考验信息                   |                        |                                                          |              |           |              |                |      |         |         |             |                 |            |
|                          |                        |                                                          |              |           |              |                |      |         |         |             |                 |            |
|                          |                        |                                                          |              |           |              |                |      |         |         |             |                 |            |
|                          |                        |                                                          |              |           |              |                |      |         |         |             |                 |            |
|                          |                        |                                                          |              |           |              |                |      |         |         |             |                 |            |
|                          |                        |                                                          |              |           |              |                |      |         |         |             |                 |            |
|                          |                        |                                                          |              |           |              |                |      |         |         |             |                 |            |
|                          |                        |                                                          |              |           |              |                |      |         |         |             |                 |            |
|                          |                        |                                                          |              |           |              |                |      |         |         |             |                 |            |
|                          |                        |                                                          |              |           |              |                |      |         |         |             |                 |            |
|                          |                        | Connective in their Westfragganger in Archaeo connection |              |           |              |                |      |         |         |             |                 |            |

图 3-8

【步骤二】勾选显示的字段,取消勾选不显示的字段,点击"确认"。如图 3-9 所示。

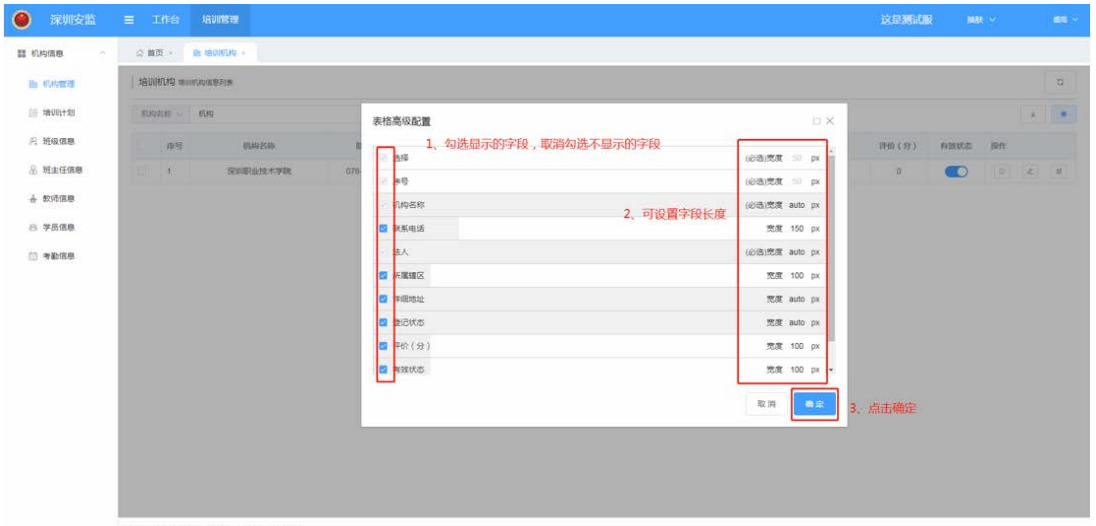

图 3-9